## Accident/Injury Documentation Using Shine (the Ouch Report)

December 16, 2014

Start by going to the Education Tab then go to the bottom to find the section on 'Accident/Injury'. Click on the (+) sign to enter documentation. ١

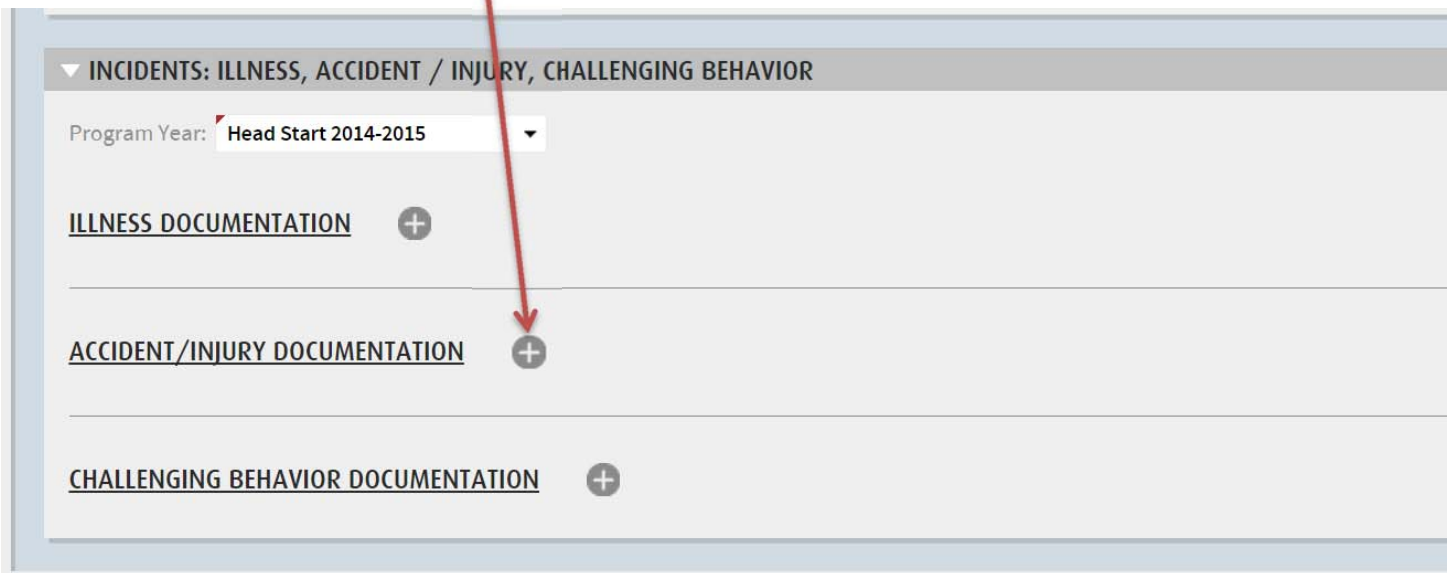

Once open you can document any accident or injury that occurs in class off of the ouch report yellow copy. Enter the date and as much information as you have under Symptoms, Description, and Action Taken. You can also enter if someone witnesses the event.

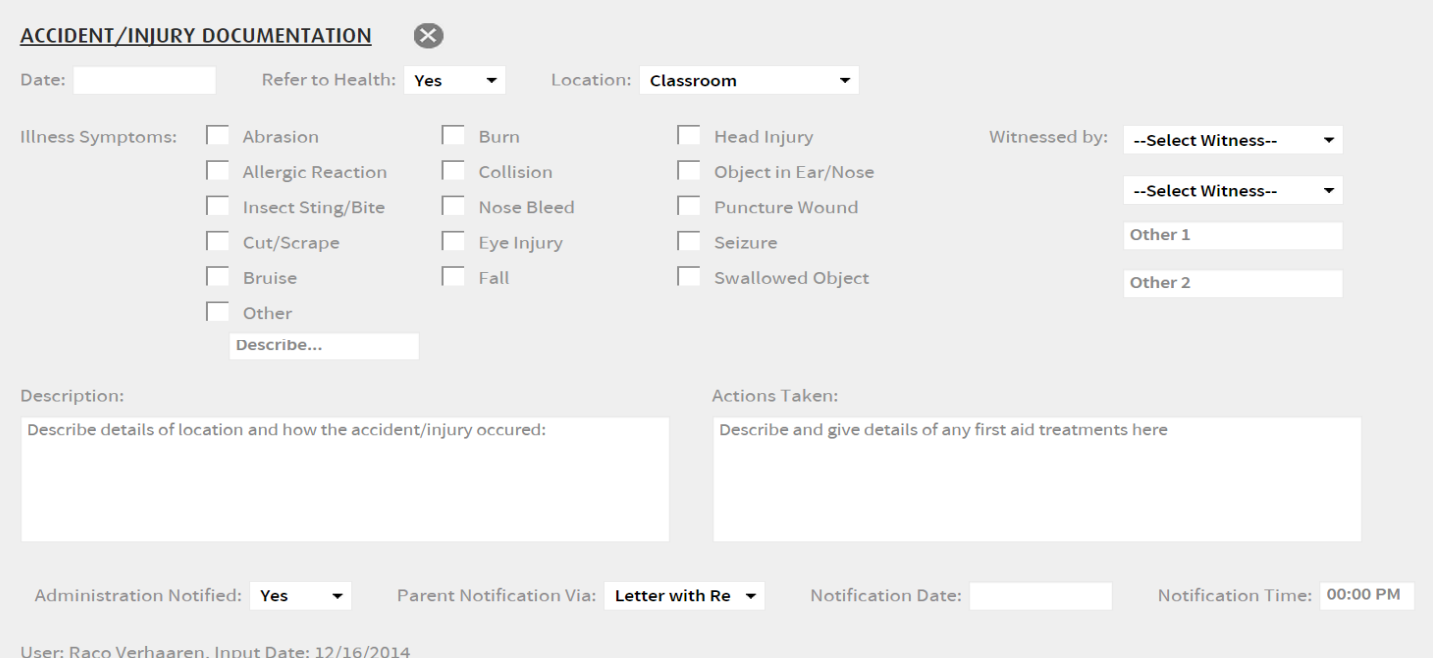